# TEAM Manual - Team Admin and Member Control

# 1. Visit [accounts.bdrive.com](https://accounts.bdrive.com/) site after login using Bdrive team admin account ID

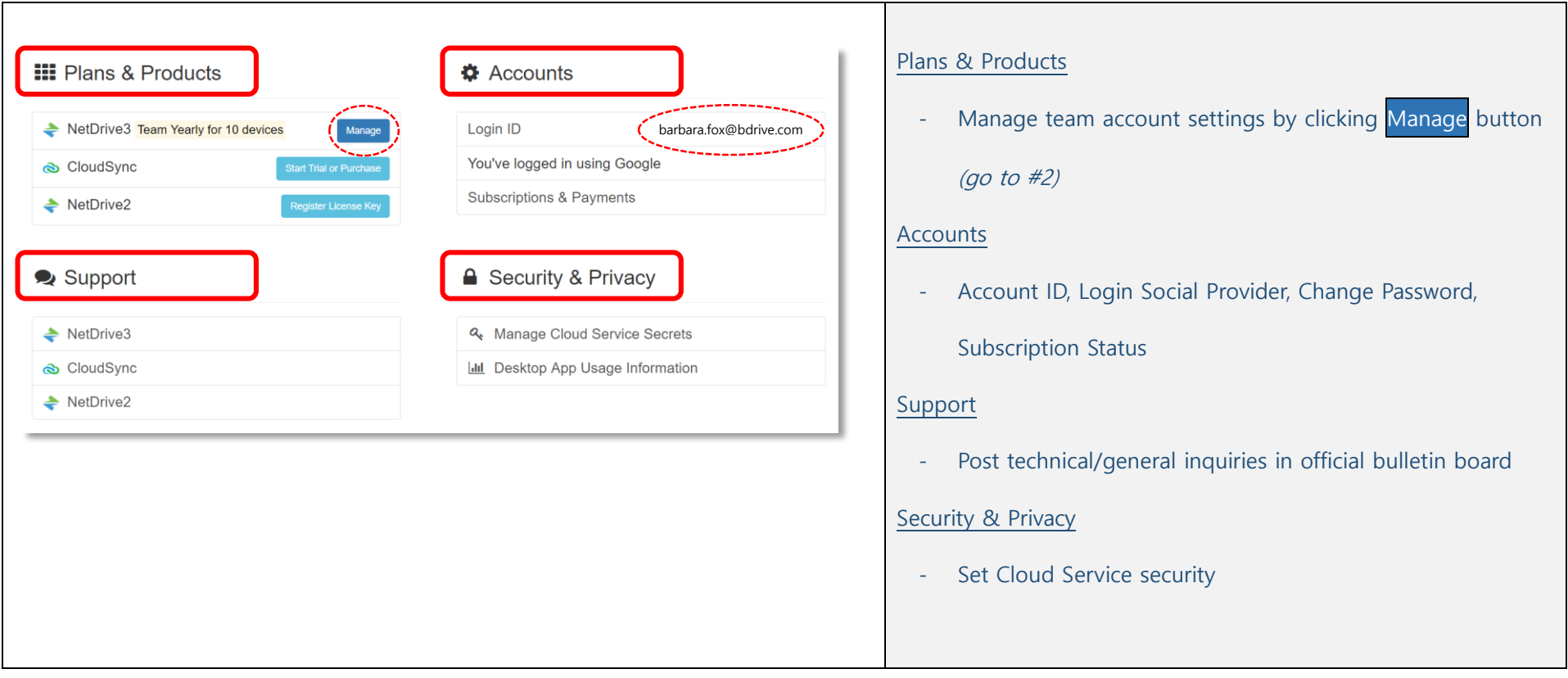

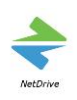

# 2. Manage Team account settings in Plans & Products category

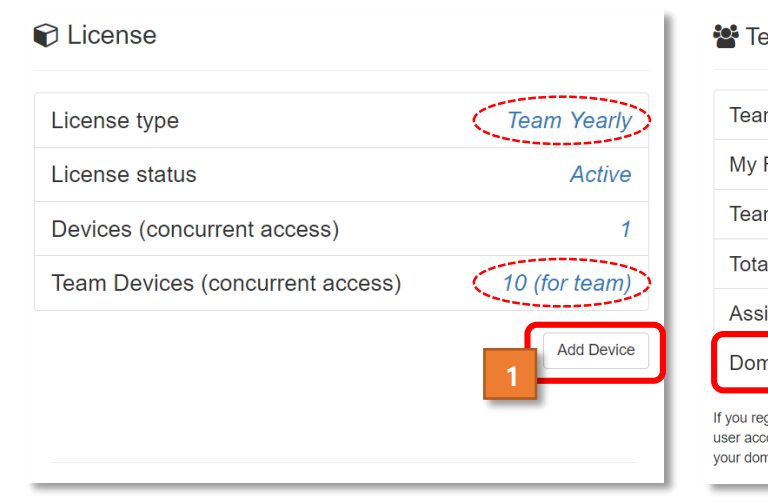

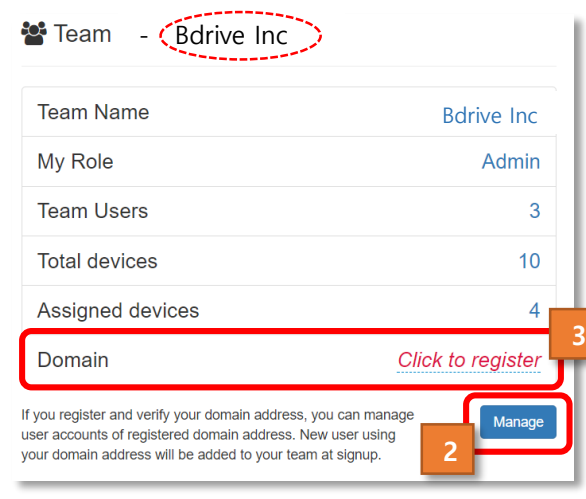

#### Note:

- ① As of today, initial purchase order will be cancelled and partially refunded from the price you already paid on the beginning day of the subscription period (prorating applied) and
- ② Add device price throughout the last day of subscription period (prorating applied) will be summed

and charged for this new add device purchase order (for total quantity of licenses)

※ Next payment will be auto-charged on the beginning day of subscription next year,

using the same credit card (check expire date)

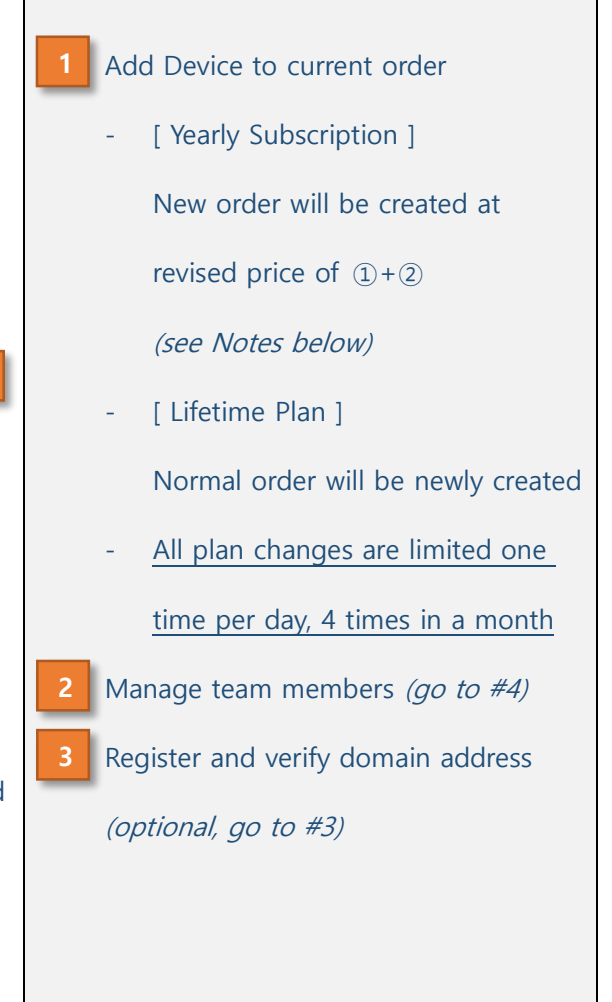

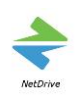

# 3. Register your Domain Address (optional)

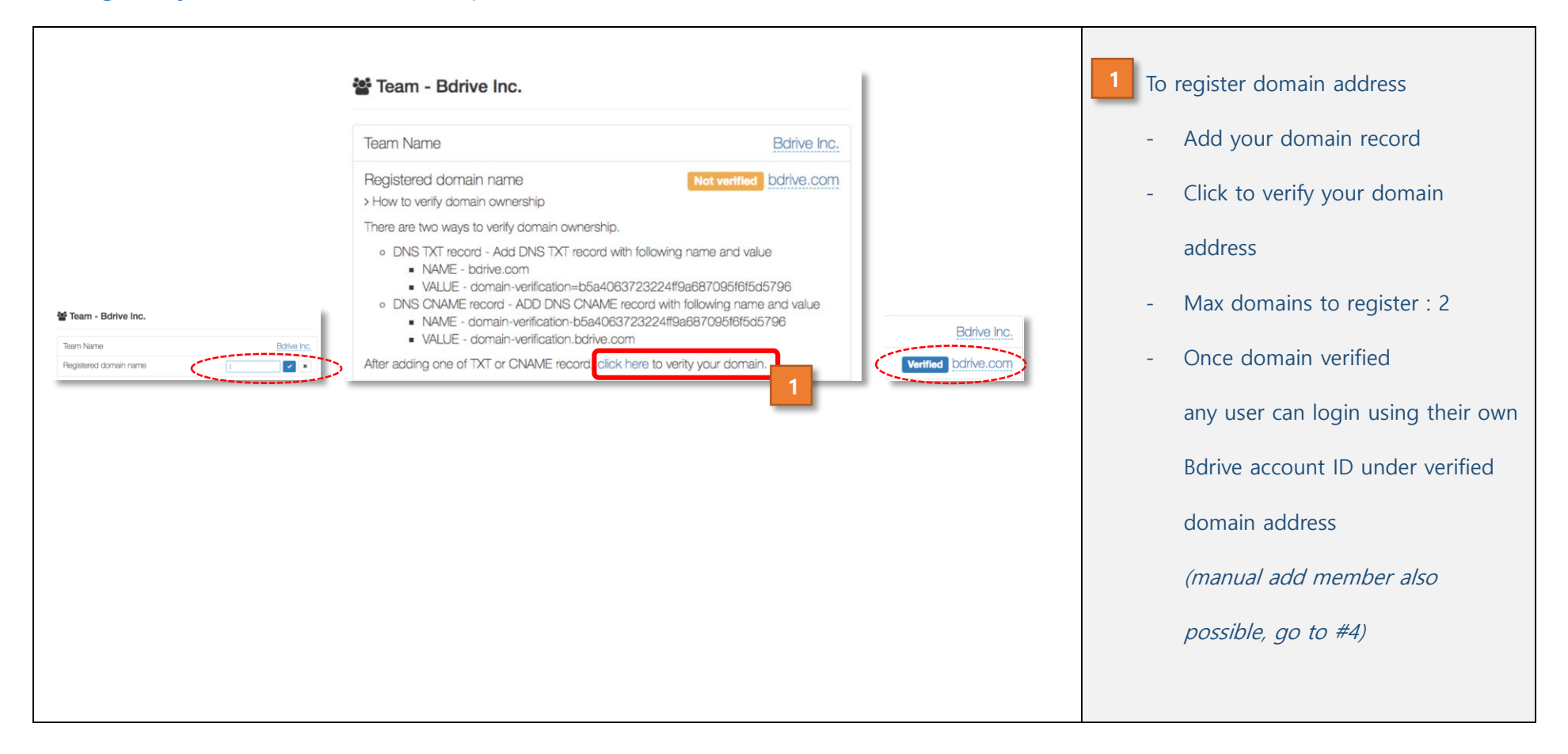

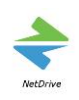

### 4. Team Member Control

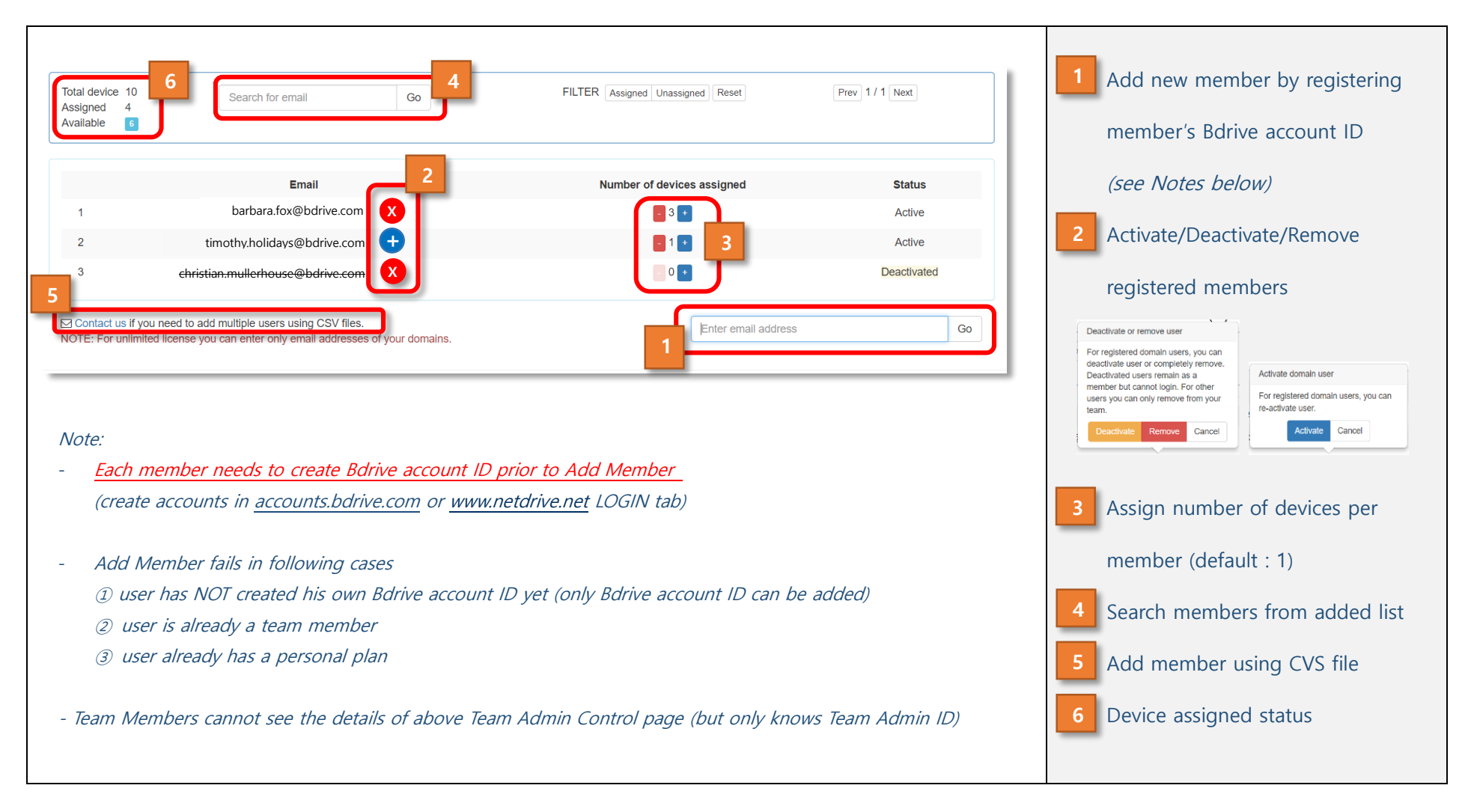

NetDrive3 Team Manual